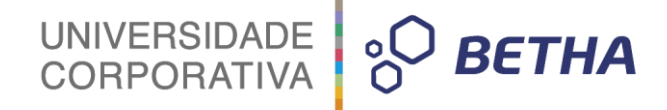

## **Manual de Configuração da Folha para o SIOPE**

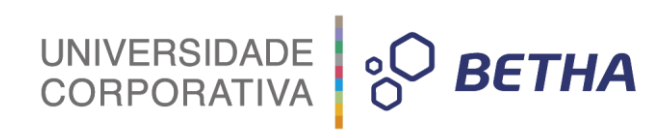

#### **Histórico de revisões**

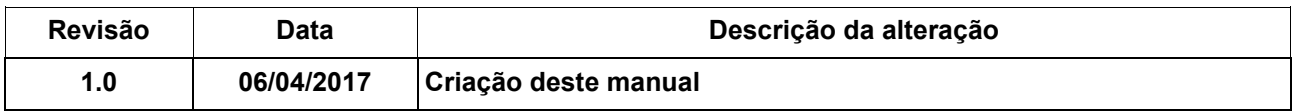

## UNIVERSIDADE **& BETHA**

## **SUMÁRIO**

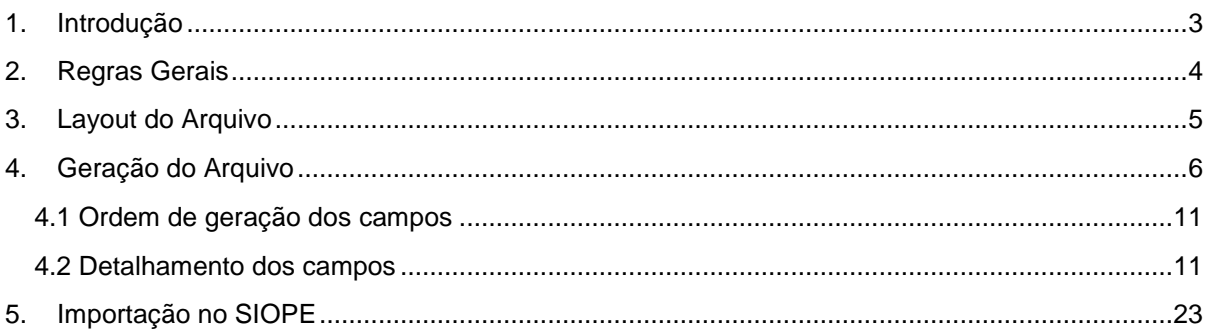

## **1. Introdução**

<span id="page-3-0"></span>O Sistema de Informações sobre Orçamentos Públicos em Educação (SIOPE) é um sistema eletrônico, operacionalizado pelo Fundo Nacional de Desenvolvimento da Educação (FNDE), instituído para coleta, processamento, disseminação e acesso público às informações referentes aos orçamentos de educação da União, dos estados, do Distrito Federal e dos municípios, sem prejuízo das atribuições próprias dos Poderes Legislativos e dos Tribunais de Contas.

UNIVERSIDADE<br>CORPORATIVA

 $\frac{1}{2}$  BETHA

O SIOPE, visando à padronização de tratamento gerencial, calcula a aplicação da receita vinculada à manutenção e desenvolvimento do ensino de cada ente federado.

O principal objetivo do SIOPE é levar ao conhecimento da sociedade o quanto as três esferas de governo investem efetivamente em educação no Brasil, fortalecendo, assim, os mecanismos de controle social dos gastos na manutenção e desenvolvimento do ensino. Dessa forma, este sistema contribui para garantir maior efetividade e eficácia das despesas públicas em educação e, em última instância, para a melhoria da qualidade dos serviços prestados à sociedade pelo Estado.

A implantação deste sistema se reveste de particular importância para os gestores educacionais dos estados e municípios, pois vai auxiliá-los no planejamento das ações, fornecendo informações atualizadas sobre as receitas públicas e os correspondentes recursos vinculados à educação. Os indicadores gerados pelo SIOPE vão assegurar ainda maior transparência da gestão educacional.

O SIOPE poderá subsidiar a definição e a implementação de políticas de financiamento orientadas para a promoção da inclusão educacional, da igualdade de oportunidades, da equidade, da efetividade e da qualidade do ensino público.

O SIOPE apresenta as seguintes características:

- Inserção e atualização permanente de dados da União, pelos estados, pelo Distrito Federal e pelos municípios;
- Caráter declaratório;
- Processos informatizados de declaração, armazenamento, disponibilização e extração dos dados;
- Publicidade das informações declaradas e dos indicadores calculados;
- Realização de cálculo automático dos percentuais mínimos aplicados em manutenção e desenvolvimento de ensino de acordo com a metodologia adotada (para tomar conhecimento desta metodologia, consulte o manual disponível na seção Downloads);
- Correspondência entre as informações declaradas na base de dados com os demonstrativos contábeis publicados pelos entes da federação.

Atribui-se ao declarante a responsabilidade:

- Pela inserção dos dados no programa de declaração;
- Pela fidedignidade dos dados declarados em relação aos demonstrativos contábeis;
- Pela veracidade das informações inseridas na base dos dados.

Fonte[: http://www.fnde.gov.br/fnde-sistemas/sistema-siope-apresentacao](http://www.fnde.gov.br/fnde-sistemas/sistema-siope-apresentacao)

Em observância aos regramentos do art.165, § 3º, da CF e do art. 52 da LRF, que determinam ao Poder Executivo dos entes federados a publicação do Relatório Resumido da Execução Orçamentária (RREO)

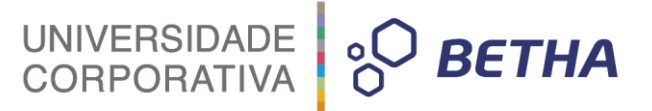

até trinta dias após o encerramento de cada bimestre, no exercício de 2017 o Siope passará a captar os dados BIMESTRALMENTE.

Para o exercício de 2017 é necessário informar os dados relativos à planilha de "Remuneração dos Profissionais de Educação". Estas informações são provenientes do sistema **Folha**, onde através deste serão verificadas as informações de **Carga Horária, Categoria Profissional, Salário, Remuneração e demais informações** cujo o preenchimento será detalhado neste manual.

As informação de **remuneração** gerada na prestação de contas compreende o total de pagamentos devidos aos profissionais da educação, em decorrência do efetivo exercício em cargo, emprego ou função, integrantes da estrutura, quadro ou tabela de servidores do Estado, Distrito Federal ou Município, conforme o caso, inclusive os encargos sociais incidentes, de responsabilidade do empregador. De modo geral, os itens que compõem a remuneração, incluem:

- **Salário ou vencimento básico;**
- **13 salário, inclusive 13 salário proporcional;**
- **1/3 de adicional de férias;**
- **Férias vencidas, proporcionais ou antecipadas;**
- **Gratificações inerentes ao exercício de atividades ou funções, inclusive gratificações ou retribuições pelo exercício de cargos ou funções de direção ou chefia;**
- **Horas extras, aviso prévio, abono;**
- **Salário-família, quando as despesas correspondentes recaírem sobre o empregador;**
- **Encargos sociais (Previdência e FGTS), devidos pelo empregador, correspondentes à remuneração paga na forma dos itens anteriores, observada a legislação federal, estadual e municipal sobre a matéria.**

### <span id="page-4-0"></span>**2. Regras Gerais**

- O arquivo será gerado em formato CSV.
- A nomenclatura do arquivo irá obedecer o seguinte formato: SIOPE + "" + "Código TCE" (Cadastro de Entidades do Folha) + "" + "Ano de Exercício" + "\_" + "Mês" (Formato 'MM'). Exemplo: SIOPE\_123\_2017\_01.csv.
- Cada linha do arquivo irá conter um único registro que terá seus campos ou colunas distinguidos por um separador.
- O separador entre os campos é o caractere "ponto e vírgula" (";").
- Todo final de linha "não" irá conter um carácter "ponto e vírgula" (";").
- Os valores de salário/remuneração serão separados somente por vírgula nos centavos (quando houver centavos), sem o prefixo R\$ e sem qualquer outra formatação.
	- o Exemplo 1: R\$ 1.000.000,00 (1 Milhão de reais). Será gerado "1000000" (sem aspas)
	- o Exemplo 2: R\$ 1.000.000,99 (1 Milhão de reais e noventa e nove centavos). Será gerado "1000000,99" (sem aspas)
- Para gerar as informações para o SIOPE a Entidade precisa configurar a integração contábil na Folha acesse: **Arquivos >> Integração Contábil**

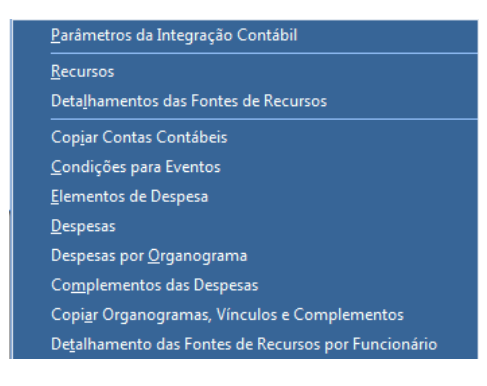

- UNIVERSIDADE<br>CORPORATIVA **BETHA**  $\delta$
- Para realizar a validação, se as informações serão envidas corretamente para o SIOPE, deverá ser emitido o relatório de Integração Contábil, acessando o menu: **Relatórios >> Resumo >> Integração Contábil, os Modelos "Detalhado por funcionários" e "Patronal".**

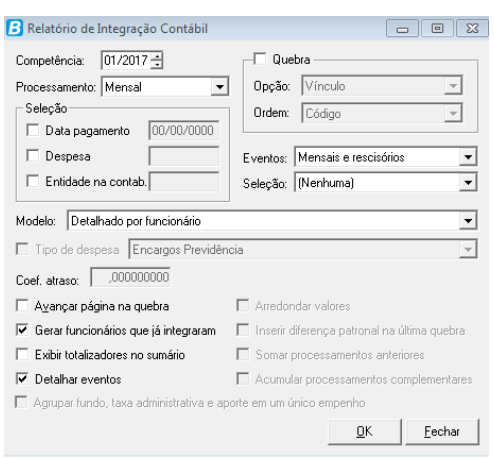

## <span id="page-5-0"></span>**3. Layout do Arquivo**

- **Formato:**
	- o X significa que aceita qualquer caractere alfanumérico.
	- o Z significa que a posição somente poderá ser ocupada por algarismos.
	- o Nos campos "X" ou "Z" é informado, entre parênteses, o tamanho máximo do campo.

#### **Máscara:**

o 9 - Ocupada por algarismos sem formatação. 9999,99 - Ocupada por algarismos com formatação decimal (A mascara decimal poderá ter uma quantidade de algarismos maior que a exemplificada)

#### **Colunas:**

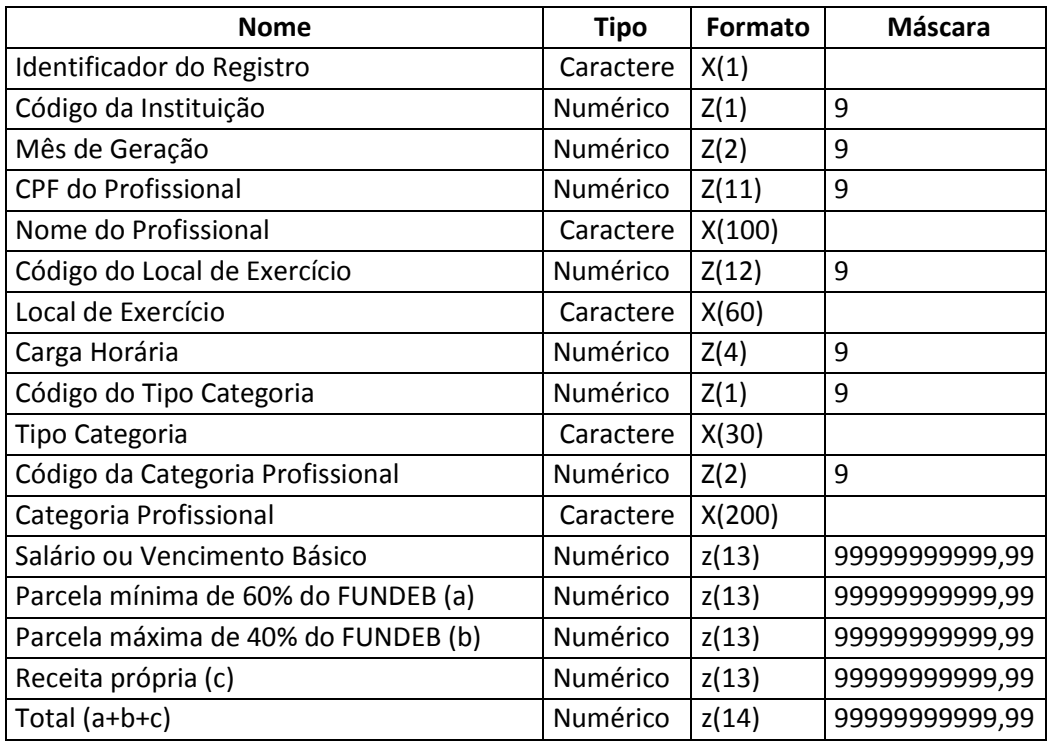

UNIVERSIDADE<br>CORPORATIVA

 $\frac{1}{2}$  BETHA

## <span id="page-6-0"></span>**4. Geração do Arquivo**

Os cadastros da Folha que irão gerar informações para o SIOPE são:

- **Cadastro de Históricos de Pessoas**
- **Cadastro de Históricos de Pessoas Físicas**
- **Cadastro de Funcionários**
- **Cadastro de Históricos Salariais**
- **Cadastro de Cargos**
- **Cadastro de Tabelas**
- **Consulta de Cálculos**
- **Cadastro de Parâmetros de Outras Previdências e Assistências**
- **Cadastro de Entidades guia Previdência Federal**
- **Cadastro de Condições para Eventos**
- **Cadastro de Recursos**
- **Cadastro de Elementos de Despesas**
- **Cadastro de Despesas**
- **Cadastro de Complemento das Despesas**

Para gerar o arquivo do SIOPE, as Filiais e Revendas **deverão orientar as Entidades a criarem as características** e vincula-las no **Cadastro de Funcionários** conforme descritas abaixo:

- Criar a característica com o nome **Código do Local de Exercício** do tipo **Lista.**
	- o A Entidade deverá informar o código (numérico) que identifica o Local de exercício **(Por exemplo: a Escola que o funcionário está trabalhando)** junto ao SIOPE.
	- o A Entidade deverá buscar juntamente com o SIOPE a relação dos códigos dos locais de exercício e a descrição dos mesmos.
	- o Para cada local de exercício do município, deverá haver um **Código do Local de Exercício** e **Descrição do Local de Exercício** respectivamente.

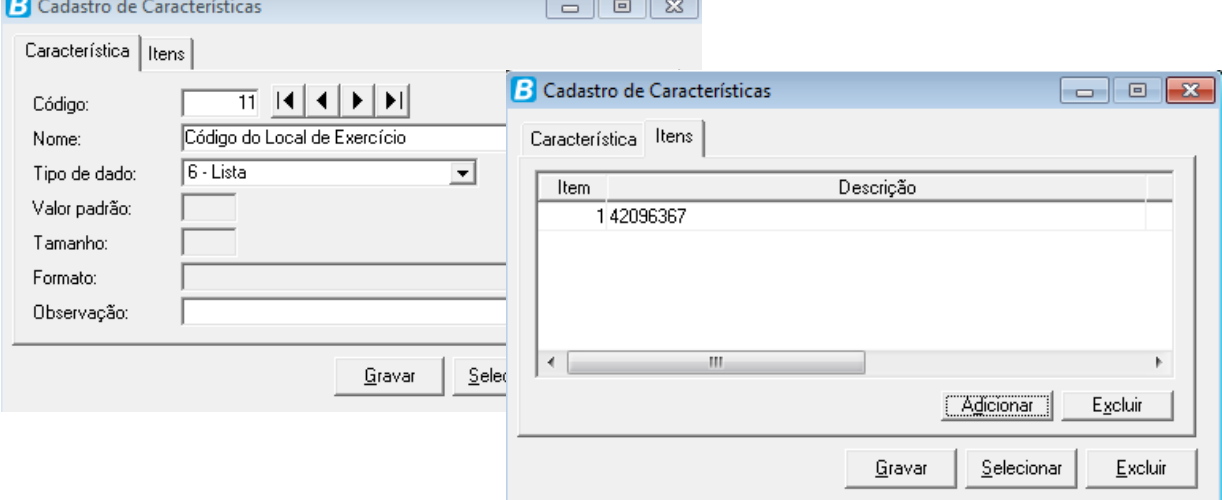

- Criar a característica com o nome **Descrição do Local de Exercício** do tipo **Lista.**
	- o A Entidade deverá informar à descrição que identifica o Local de Exercício junto ao SIOPE.
	- o A Entidade deverá buscar juntamente com o SIOPE a relação dos códigos dos locais de exercício e a descrição dos mesmos.

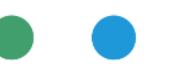

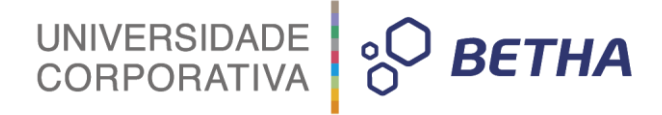

o Para cada local de exercício do município, deverá haver um **Código do Local de Exercício** e **Descrição do Local de Exercício** respectivamente.

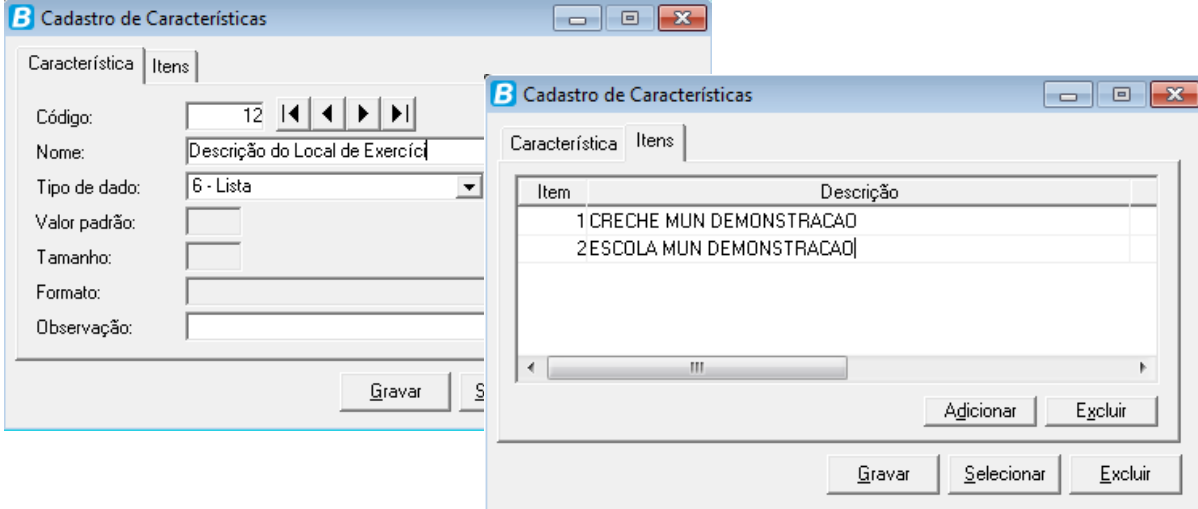

**IMPORTANTE:** O código do local de exercício que deverá ser informado **MANUALMENTE** pela entidade é o número de identificação do INEP das Unidades Escolares. Para identificar este código você poderá utilizar o relatório de locais de exercício disponibilizado pelo aplicativo **SIOPE Municipal**.

No SIOPE acesse o menu: **Relatórios >> Locais de Exercício.** 

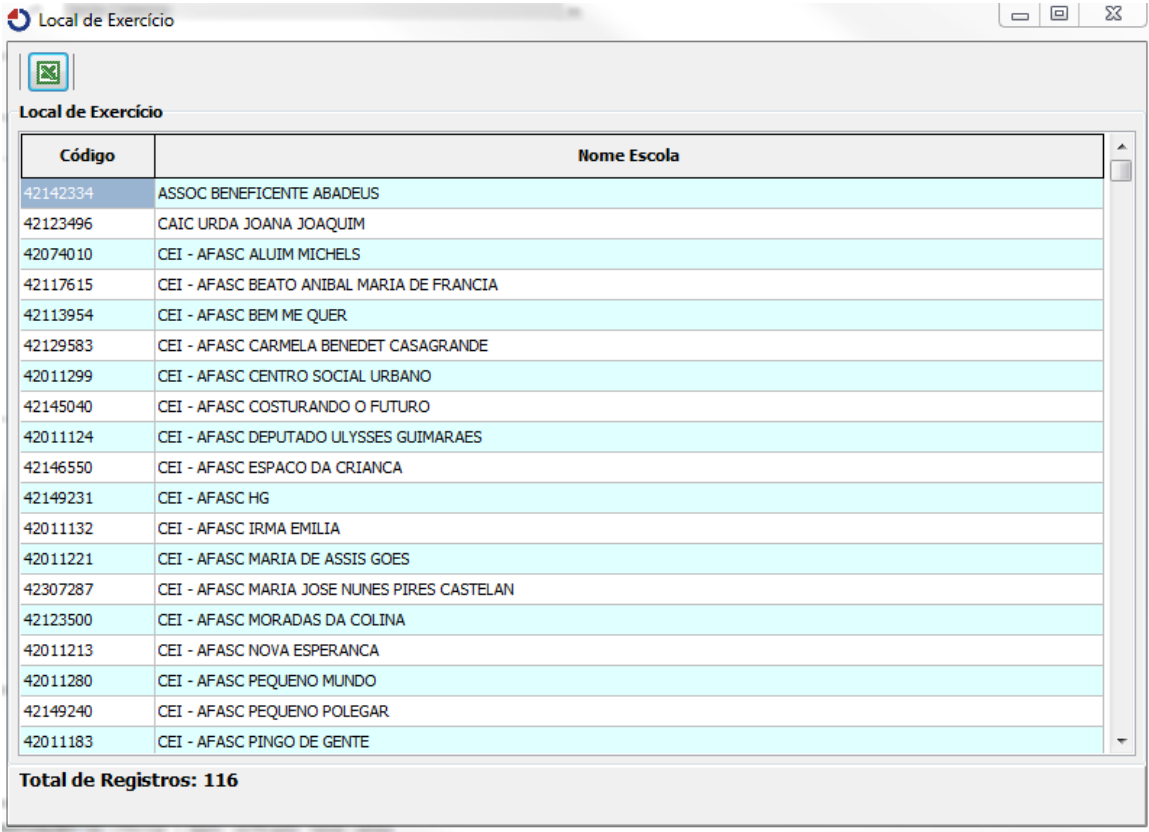

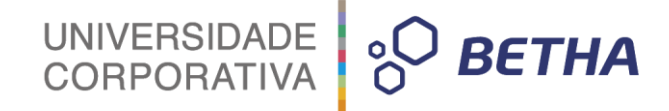

- Criar a característica com o nome **Tipo de Categoria** do tipo **Lista** com as opções:
	- o **1 - PROFISSIONAIS DO MAGISTÉRIO**
	- o **2 - OUTROS PROFISSIONAIS**

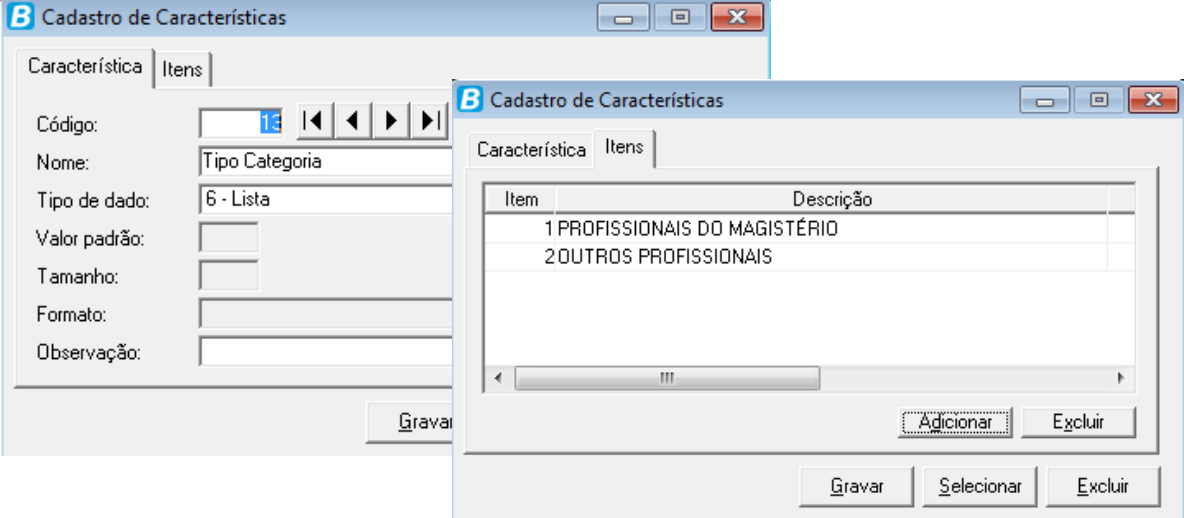

- Criar a característica com o nome **Categoria Profissional** do tipo **Lista** com as opções **("Item" – "Descrição")**:
	- o **1 - Docente habilitado em curso de nível médio**
	- o **2 - Docente habilitado em curso de pedagogia**
	- o **3 - Docente habilitado em curso de licenciatura plena**
	- o **4 - Docente habilitado em programa especial de formação pedagógica de docentes**
	- o **5 - Docente pós-graduado em cursos de especialização para formação de docentes para educação profissional técnica de nível médio**
	- o **6 - Docente graduado bacharel e tecnólogo com diploma de mestrado ou doutorado na área do componente curricular da educação profissional técnica de nível médio**
	- o **7 - Docente professor indígena sem prévia formação pedagógica**
	- o **8 - Docente instrutor, tradutor e intérprete de libras**
	- o **9 - Docente professor de comunidade quilombola**
	- o **10 - Profissionais não habilitados, porém autorizados a exercer a docência em caráter precário e provisório na educação infantil e nos anos iniciais do ensino fundamental**
	- o **11 - Profissionais graduados, bacharéis e tecnólogos autorizados a atuar como docentes, em caráter precário e provisório, nos anos finais do ensino fundamental e no ensino médio e médio integrado à educação**
	- o **12 - Profissionais experientes, não graduados, autorizados a atuar como docentes, em caráter precário e provisório, no ensino médio e médio integrado à educação profissional técnica de nível médio**
	- o **13 - Profissionais em efetivo exercício no âmbito da educação infantil e ensino fundamental.**
	- o **14 - Auxiliar/Assistente Educacional**
	- o **15 - Profissionais que exercem funções de secretaria escolar, alimentação escolar (merendeiras), multimeios didáticos e infraestrutura**
	- o **16 - Profissionais que atuam na realização das atividades requeridos nos ambientes de secretaria, de manutenção em geral.**

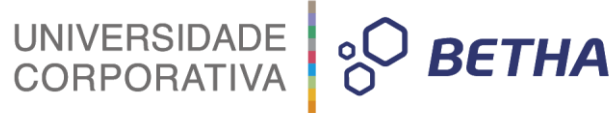

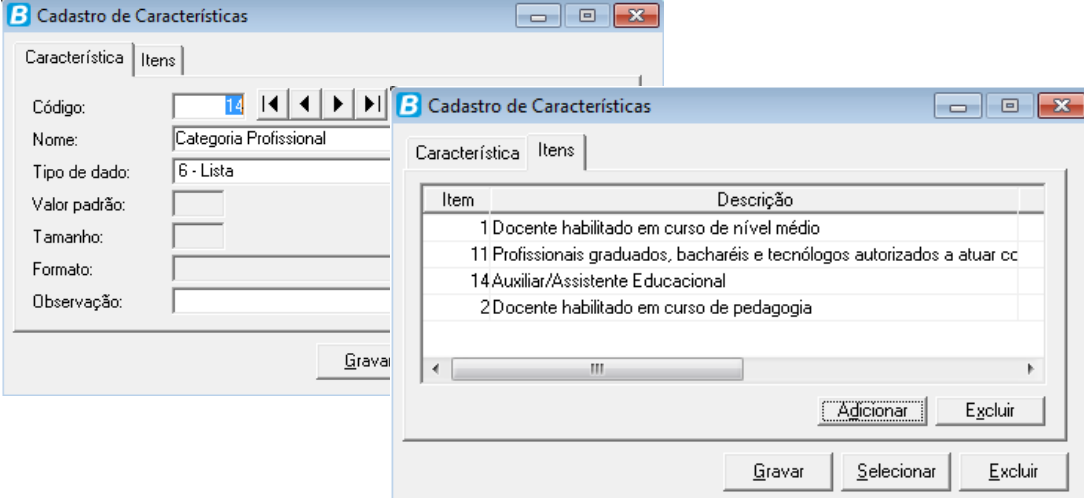

Com as características criadas, a entidade deverá vincular as mesmas no Cadastro de Funcionários acessando o menu: **Arquivos >> Características >> Propriedades Adicionais dos Funcionários.**

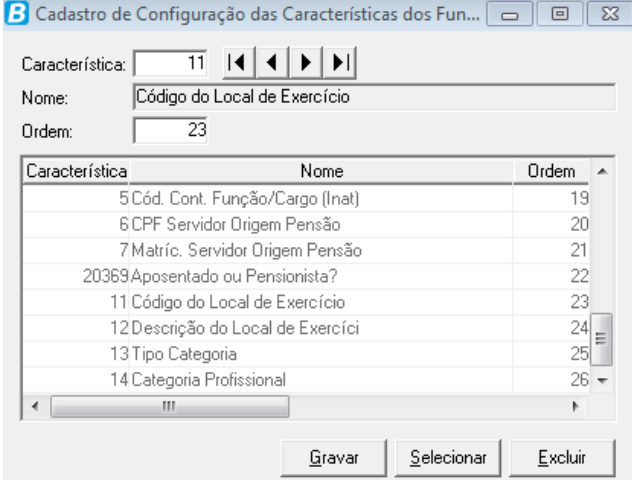

Deverá selecionar as características criadas, definindo a ordem e após clicar em **Gravar**.

Após as características serem criadas e vinculadas **a Entidade deverá informar MANUALMENTE os dados adicionais** para os profissionais da Educação que deverão ser informados para o SIOPE, no Cadastro de Funcionários guia Dados adicionais.

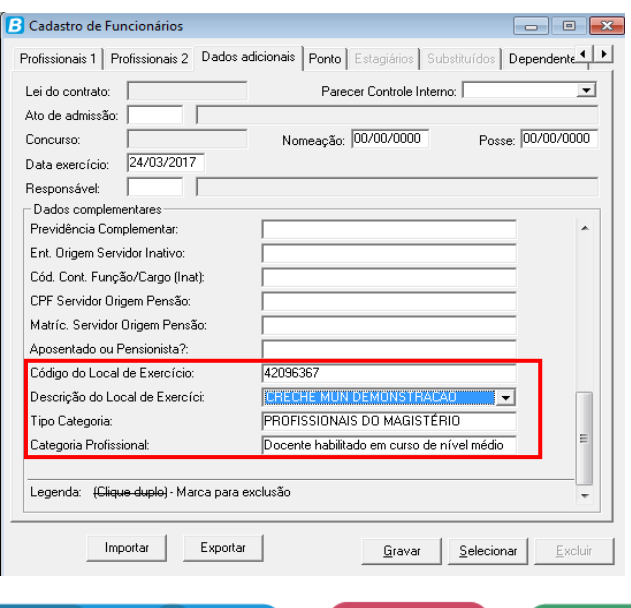

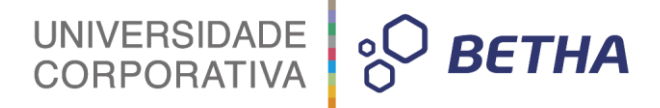

#### **IMPORTANTE: Se algumas das características NÃO forem informadas, o funcionário não será gerado para o SIOPE.**

Foi criada a classificação **SIOPE 2017 – Remuneração dos Profissionais de Educação** que está disponível no Gerenciador de Arqjoblets do sistema **FOLHA.** 

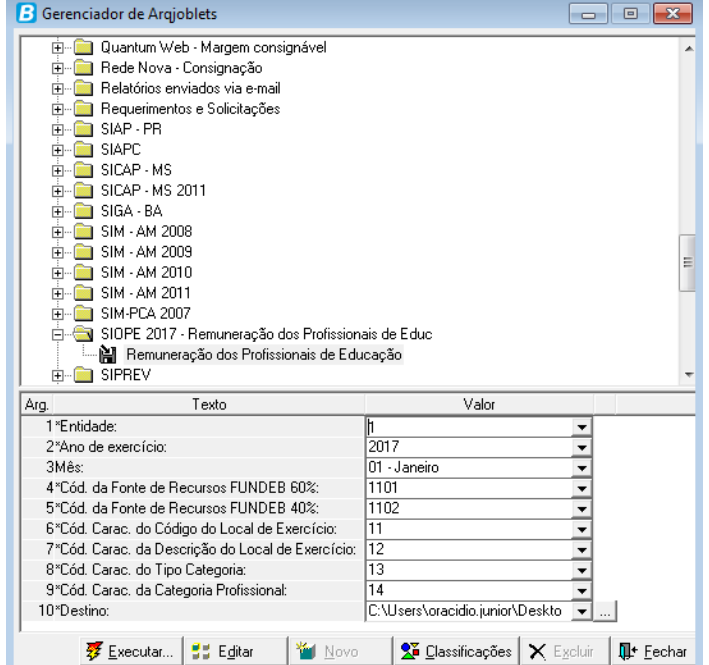

Para gerar o arquivo do SIOPE, deverão ser preenchidos todos os argumentos, onde cabe destacar que as informações dos argumentos **Cód. da Fonte de Recursos FUNDEB 60%** e **Cód. da Fonte de Recursos FUNDEB 40%,** conforme está no Cadastro de Fontes de Recursos, acesse o menu: **Arquivos >> Integração Contábil >> Recursos**, conforme exemplo abaixo:

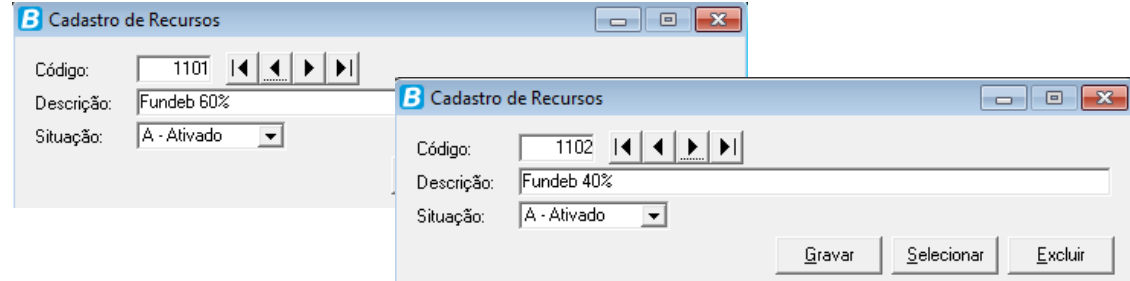

**Observação:** Sempre confira com a contabilidade o código da fonte de recurso.

Abaixo segue o formato do arquivo exemplo: **SIOPE\_12554\_2017\_01.csv**

T;Dados Gerais \ Remuneração dos Profissionais de Educação\ 01 - Janeiro I;1;01;92247484968;FUNCIONARIO DEMONSTRACAO;42096367;CRECHE MUN DEMONSTRACAO;110;1;PROFISSIONAIS DO MAGISTÉRIO;11;Profissionais graduados, bacharéis e I;1;01;03215670946;FUNCIONARIO DEMONSTRACAO 1;42096367;CRECHE MUN DEMONSTRACAO;220;1;PROFISSIONAIS DO MAGISTÉRIO;1;Docente habilitado em curso de níve I;1;01;34042751898; FUNCIONARIO DEMONSTRACAO 2;42096367; CRECHE MUN DEMONSTRACAO; 220; 2; OUTROS PROFISSIONAIS; 14; Auxiliar/Assistente Educacional; 3013, 60; 0 I;1;01;01734391920;FUNCIONARIO DEMONSTRACAO 3;42096367;CRECHE MUN DEMONSTRACAO;220;2;OUTROS PROFISSIONAIS;14;Auxiliar/Assistente Educacional;1622,70;0

#### <span id="page-11-0"></span>**4.1 Ordem de geração dos campos**

- **Identificador do Registro**
- **Código da Instituição**
- **Mês de Geração**
- **CPF do Profissional**
- **Nome do Profissional**
- **Código do Local de Exercício**
- **Local de Exercício**
- **Carga Horária**
- **Código do Tipo Categoria**
- **Tipo Categoria**
- **Código da Categoria Profissional**
- **Categoria Profissional**
- **Salário ou Vencimento Básico**
- **Parcela mínima de 60% do FUNDEB (a)**
- **Parcela máxima de 40% do FUNDEB (b)**
- **Receita própria (c)**
- **Total (a+b+c)**

#### <span id="page-11-1"></span>**4.2 Detalhamento dos campos**

- **Identificador do Registro:**
	- o Irá gerar fixo "I".
- **Código da Instituição:**
	- o Irá gerar fixo "1".

#### **Mês de Geração:**

- o Irá gerar o "Mês de Geração", conforme argumento informado na emissão.
- o Será gerado o número correspondente ao mês selecionado no argumento no formato 'MM'.

UNIVERSIDADE<br>CORPORATIVA

 $\overline{P}$  BETHA

o Exemplo: Ao ser informado '01 - Janeiro', deverá ser gerado '01' (sem aspas).

#### **CPF do Profissional:**

- o Irá gerar o "CPF" do "Cadastro de Histórico de Pessoas Físicas", de acordo com a pessoa informada no "Cadastro de Funcionário" do Funcionário.
- o Será considerado o último histórico com data igual ou menor ao último dia da "Competência" de geração.
- o Caso não exista histórico de pessoas físicas igual ou menor ao último dia da "Competência" de geração, será considerado o primeiro histórico da pessoa.

#### **Nome do Profissional:**

- o Irá gerar o "Nome" do "Cadastro de Histórico de Pessoas", de acordo com a pessoa informada no "Cadastro de Funcionário" do Funcionário.
- o Será considerado o último histórico com data igual ou menor ao último dia da "Competência" de geração.
- o Caso não exista histórico de pessoas igual ou menor ao último dia da "Competência" de geração, considerar o primeiro histórico da pessoa.
- **Código do Local de Exercício:**
	- o Irá gerar a "Descrição" do dado adicional "Código do Local de Exercício" do "Cadastro de Funcionário" do Funcionário.

UNIVERSIDADE<br>CORPORATIVA

<sup>)</sup> ВЕТНА

- **Local de Exercício:**
	- o Irá gerar a "Descrição" do dado adicional "Descrição do Local de Exercício" do "Cadastro de Funcionário" do Funcionário.
- **Carga Horária:**
	- o Irá gerar a informação do campo "Carga hor. mensal" do "Cadastro de Históricos Salariais" do Funcionário.
	- o Será considerado o último histórico salariais de funcionário com data igual ou menor ao último dia da "Competência" de geração.
- **Código do Tipo Categoria:**
	- o Irá gerar o "Item" do dado adicional "Tipo Categoria" do "Cadastro de Funcionário" do Funcionário.
	- o Os campos "Código do Tipo Categoria" e "Tipo Categoria" são originados do mesmo dado adicional, porém neste campo será gerado o "Item" da lista.
- **Tipo Categoria:**
	- o Irá gerar a "Descrição" do dado adicional "Tipo Categoria" do "Cadastro de Funcionário" do Funcionário.
- **Código da Categoria Profissional:**
	- o Irá gerar o "Item" do dado adicional "Categoria Profissional" do "Cadastro de Funcionário" do Funcionário.
	- o Os campos "Código da Categoria Profissional" e "Categoria Profissional" são originados do mesmo dado adicional, porém neste campo será gerado o **"Item"** da lista.
- **Categoria Profissional:**
	- o Irá gerar a "Descrição" do dado adicional "Categoria Profissional" do "Cadastro de Funcionário" do Funcionário.
	- o Os campos "Código da Categoria Profissional" e "Categoria Profissional" são originados do mesmo dado adicional, porém neste campo será gerado a **"Descrição"** da lista.
- **Salário ou Vencimento Básico:**
	- o Irá gerar o campo "Salário" do "Cadastro de Históricos Salariais" do Funcionário.
	- o Será considerado o último histórico salarial com data igual ou menor ao último dia da "Competência" de geração.
- **Parcela mínima de 60% do FUNDEB (a):**
	- o Este campo irá gerar a soma dos eventos calculados do tipo "Provento" e "Encargos Sociais Patronais" para o Funcionário.
	- o As movimentações a serem geradas deverão estar contidas na "Competência" de geração.
	- o Somente será considerada **a movimentação do Evento e Funcionário se a "Integração Contábil" estiver configurada,** sendo assim se o Evento e/ou

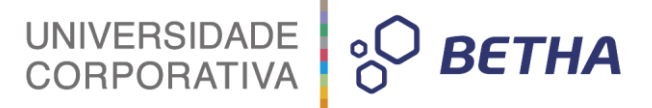

Funcionário não seria gerado na Integração Contábil devido a falta de configuração também não deverá ser considerado para este campo.

Detalhamento das Regras do campo **(Parcela mínima de 60% do FUNDEB (a)):**

#### **1- Proventos salarias:**

- Será considerado somente os Eventos que possuírem o tipo "Provento" e estar configurado no "Cadastro de Condições para Eventos" com a opção "Soma empenho bruto" igual a "Sim".
- Os Eventos deverão estar configurados no "Cadastro de elementos de Despesas".
- O Funcionário deverá possuir o vínculo empregatício e Organograma configurado em uma Despesa no "Cadastro de Despesas" que possui o "Tipo despesa" igual a "1 - Movimentos Normais".
- A Despesa mencionada no item acima deverá possuir o "Ano referência" igual ao ano em que esta sendo gerado as movimentação para o funcionário.
- O "Elemento" do "Cadastro de elementos de Despesas" do evento deverá estar configurado no "Cadastro de Complemento das Despesas" para a Despesa mencionada nos itens acima.
- **Será considerado o "Evento" vinculado ao "Elemento" informado no "Cadastro de Complemento das Despesas" com o "Recurso" igual ao informado no argumento "Código da Fonte de Recursos FUNDEB 60%".**

#### **2- Encargos Sociais Patronais (Previdência e FGTS):**

 Será considerada também na soma deste campo, os valores de Integração Contábil de encargos sociais (Previdência e FGTS) conforme detalhamento abaixo:

#### **Previdência Municipal:**

- **Fórmula:** Total de Encargos de Previdência Municipal = Valor Base \* Percentual Patronal
- **Valor Base:** Total de Base 17 (FUNDO PREVIDÊNCIA) + Base 18 (FUNDO PREVIDÊNCIA 13º SALÁRIO) - Eventos Classif 44 (Parcela isenta fundo previdência) - Eventos Classif 45 (Parcela isenta fundo previdência 13º Salário)
	- o Será considerado os valores totais de Bases e Eventos dentro da competência de geração.
- **Percentual Patronal:** Proveniente dos campos "Fundo" + "Taxa administr." + "Índice aporte" do quadro "Previdência municipal" do "Cadastro de Parâmetros de Outras Previdências e Assistência".
	- o Será considerado o último histórico do "Cadastro de Parâmetros de Outras Previdências e Assistência" com data menor ou igual ao último dia da competência de geração
- O Funcionário deverá possuir o vínculo empregatício e Organograma configurado em uma Despesa no "Cadastro de Despesas" que possui o "Tipo despesa" igual a '2 - Encargos da Previdência' ou '5 - Encargos da Previdência, FGTS e Assistência'.
- A Despesa mencionada no item anterior deverá possuir o "Ano referência" igual ao ano em que está sendo gerado as movimentação para o funcionário e "Cadastro de Complemento das Despesas" informada.
- O registro no 'Cadastro de Complemento das Despesas' deverá possuir pelo menos uma das colunas informadas: 'Complemento' ou 'Compl. Previd. Geral' ou 'Compl. Previd. Municipal (Fundo)' ou 'Compl. Previd. Municipal (Taxa Admin.)' ou 'Compl. Previd. Municipal (Aporte)'.
- O complemento informado no "Cadastro de Complemento das Despesas" deverá possuir o "Recurso" igual ao informado no argumento "Código da Fonte de Recursos FUNDEB 60%".

 Caso exista mais de uma 'Despesa' e/ou registro (linha) no 'Cadastro de Complemento das Despesa' que atenda as regras anteriores deverá ser considerado o total de encargos por cada registro, conforme comportamento do 'Relatório de Integração Contábil' modelo 'Patronal'.

UNIVERSIDADE<br>CORPORATIVA

**BETHA** 

#### **Fundo Financeiro:**

- **Fórmula:** Total de Encargos de Fundo Financeiro = Valor Base \* Percentual Patronal
- **Valor Base**: Total de Base 201 (FUNDO FINANCEIRO) + Base 202 (FUNDO FINANCEIRO 13º SALÁRIO) - Eventos Classif 79 (Parcela isenta fundo financeiro) - Eventos Classif 80 (Parcela isenta fundo financeiro 13º Salário)
	- o Será considerado os valores totais de Bases e Eventos dentro da competência de geração.
- **Percentual Patronal:** Proveniente dos campos "Fundo" + "Taxa administ." + "Índice aporte" do quadro "Fundo financeiro" do "Cadastro de Parâmetros de Outras Previdências e Assistência".
	- o Será considerado o último histórico do "Cadastro de Parâmetros de Outras Previdências e Assistência" com data menor ou igual ao último dia da competência de geração
- O Funcionário deverá possuir o vínculo empregatício e Organograma configurado em uma Despesa no "Cadastro de Despesas" que possui o "Tipo despesa" igual a '2 - Encargos da Previdência' ou '5 - Encargos da Previdência, FGTS e Assistência'.
- A Despesa mencionada no item anterior deverá possuir o "Ano referência" igual ao ano em que está sendo gerado as movimentação para o funcionário e "Cadastro de Complemento das Despesas" informada.
- O registro no 'Cadastro de Complemento das Despesas' irá possuir pelo menos uma das colunas informadas: 'Complemento' ou 'Compl. Previd. Geral' ou 'Compl. F. Financeiro (Fundo)' ou 'Compl. F. Financeiro (Taxa Admin.)' ou 'Compl. F. Financeiro (Aporte)'.
- O complemento informado no "Cadastro de Complemento das Despesas" deverá possuir o "Recurso" igual ao informado no argumento "Código da Fonte de Recursos FUNDEB 60%".
- Caso exista mais de uma 'Despesa' e/ou registro (linha) no 'Cadastro de Complemento das Despesa' que atenda as regras anteriores deverá ser considerado o total de encargos por cada registro, conforme comportamento do 'Relatório de Integração Contábil' modelo 'Patronal'.

#### **Previdência Estadual:**

- **Fórmula:** Total de Encargos de Previdência Estadual = Valor Base \* Percentual Patronal
- **Valor Base:** Total de Base 13 (PREV. ESTADUAL) + Base 14 (PREV. ESTADUAL 13º SALÁRIO)
	- o Será considerado os valores totais de Bases e Eventos dentro da competência de geração.
- **Percentual Patronal:** Proveniente dos campos "Fundo" + "Taxa administ." + "Índice aporte" do quadro "Previdência estadual" do "Cadastro de Parâmetros de Outras Previdências e Assistência".
	- o Será considerado o último histórico do "Cadastro de Parâmetros de Outras Previdências e Assistência" com data menor ou igual ao último dia da competência de geração
- O Funcionário deverá possuir o vínculo empregatício e Organograma configurado em uma Despesa no "Cadastro de Despesas" que possui o "Tipo despesa" igual a '2 - Encargos da Previdência' ou '5 - Encargos da Previdência, FGTS e Assistência'.
- A Despesa mencionada no item anterior deverá possuir o "Ano referência" igual ao ano em que está sendo gerado as movimentação para o funcionário e "Cadastro de Complemento das Despesas" informada.

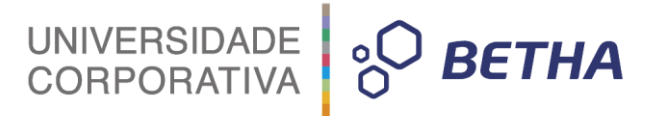

- O registro no 'Cadastro de Complemento das Despesas' irá possuir pelo menos uma das colunas informadas: 'Complemento' ou 'Compl. Previd. Geral' ou 'Compl. Previd. Estadual (Fundo)' ou 'Compl. Previd. Estadual (Taxa Admin.)' ou 'Compl. Previd. Estadual (Aporte)'.
- O complemento informado no "Cadastro de Complemento das Despesas" deverá possuir o "Recurso" igual ao informado no argumento "Código da Fonte de Recursos FUNDEB 60%".
- Caso exista mais de uma 'Despesa' e/ou registro (linha) no 'Cadastro de Complemento das Despesa' que atenda as regras anteriores deverá ser considerado o total de encargos por cada registro, conforme comportamento do 'Relatório de Integração Contábil' modelo 'Patronal'.

#### **RGPS:**

- Fórmula: Total de Encargos de RGPS = Valor Base \* Percentual Patronal
- Valor Base: Total de Base 11 (I.N.S.S.) + Base 12 (I.N.S.S. 13º SALÁRIO) Eventos Classif 33 (Base INSS - duplo vínculo) - Eventos Classif 34 (Base INSS 13º salário - duplo vínculo)
	- o Será considerado os valores totais de Bases e Eventos dentro da competência de geração.
- Percentual Patronal: Proveniente da soma dos campos "% INSS" + ("% Acid. Trabalho" X "% FAP") do "Cadastro de Parâmetros da Previdência Federal"
	- o Será considerado o último histórico dos Parâmetros da Previdência Federal com data menor ou igual ao último dia da competência de geração.
- O Funcionário deverá possuir o vínculo empregatício e Organograma configurado em uma Despesa no "Cadastro de Despesas" que possui o "Tipo despesa" igual a '2 - Encargos da Previdência' ou '5 - Encargos da Previdência, FGTS e Assistência'.
- A Despesa mencionada no item anterior deverá possuir o "Ano referência" igual ao ano em que está sendo gerado as movimentação para o funcionário e "Cadastro de Complemento das Despesas" informada.
- O registro no 'Cadastro de Complemento das Despesas' deverá possuir pelo menos uma das colunas informadas: 'Complemento', 'Compl. Previd. Geral' ou 'Compl. Previd. Federal'
- O complemento informado no "Cadastro de Complemento das Despesas" deverá possuir o "Recurso" igual ao informado no argumento "Código da Fonte de Recursos FUNDEB 60%".
- Caso exista mais de uma 'Despesa' e/ou registro (linha) no 'Cadastro de Complemento das Despesa' que atenda as regras anteriores deverá ser considerado o total de encargos por cada registro, conforme comportamento do 'Relatório de Integração Contábil' modelo 'Patronal'.

#### **FGTS:**

- Total FGTS: Eventos classif 2 (FGTS) + Eventos classif 3 (FGTS 13º salário) + Eventos classif 4 (FGTS mês anterior) + Eventos classif 28 (FGTS aviso prévio)
	- o Será considerado os valores totais de Eventos dentro da competência de geração.
- O Funcionário deverá possuir o vínculo empregatício e Organograma configurado em uma Despesa no "Cadastro de Despesas" que possui o "Tipo despesa" igual a '3 - Encargos do FGTS' ou '5 - Encargos da Previdência, FGTS e Assistência'.
- A Despesa mencionada no item anterior deverá possuir o "Ano referência" igual ao ano em que está sendo gerado as movimentação para o funcionário e "Cadastro de Complemento das Despesas" informada.
- O registro no 'Cadastro de Complemento das Despesas' deverá possuir pelo menos uma das colunas informadas: 'Complemento' ou 'Compl. FGTS'
- O complemento informado no "Cadastro de Complemento das Despesas" deverá possuir o "Recurso" igual ao informado no argumento "Código da Fonte de Recursos FUNDEB 60%".
- Caso exista mais de uma 'Despesa' e/ou registro (linha) no 'Cadastro de Complemento das Despesa' que atenda as regras anteriores deverá ser considerado o total de encargos por cada registro, conforme comportamento do 'Relatório de Integração Contábil' modelo 'Patronal'.

 Se não existir valor a ser gerado que atenda os requisitos anteriores de geração para este campo, será gerado "0,00".

#### **Parcela máxima de 40% do FUNDEB (b):**

o Este campo irá gerar a soma dos eventos calculados do tipo "Provento" e "Encargos Sociais Patronais" para o Funcionário.

UNIVERSIDADE<br>CORPORATIVA

**BETHA** 

- o As movimentações a serem geradas deverão estar contidas na "Competência" de geração.
- o Somente será considerada **a movimentação do Evento e Funcionário se a "Integração Contábil" estiver configurada**, sendo assim se o Evento e/ou Funcionário não seria gerado na Integração Contábil devido a falta de configuração também não deverá ser considerado para este campo.

Detalhamento das Regras do campo **(Parcela máxima de 40% do FUNDEB (b)):**

#### **1- Proventos salarias:**

- Será considerado somente os Eventos que possuírem o tipo "Provento" e estar configurado no "Cadastro de Condições para Eventos" com a opção "Soma empenho bruto" igual a "Sim".
- Os Eventos deverão estar configurados no "Cadastro de elementos de Despesas".
- O Funcionário deverá possuir o vínculo empregatício e Organograma configurado em uma Despesa no "Cadastro de Despesas" que possui o "Tipo despesa" igual a "1 - Movimentos Normais".
- A Despesa mencionada no item acima deverá possuir o "Ano referência" igual ao ano em que esta sendo gerado as movimentação para o funcionário.
- O "Elemento" do "Cadastro de elementos de Despesas" do evento deverá estar configurado no "Cadastro de Complemento das Despesas" para a Despesa mencionada nos itens acima.
- **Será considerado o "Evento" vinculado ao "Elemento" informado no "Cadastro de Complemento das Despesas" com o "Recurso" igual ao informado no argumento "Código da Fonte de Recursos FUNDEB 40%".**

#### **2- Encargos Sociais Patronais (Previdência e FGTS):**

 Será considerada também na soma deste campo, os valores de Integração Contábil de encargos sociais (Previdência e FGTS) conforme detalhamento abaixo:

#### **Previdência Municipal:**

- **Fórmula:** Total de Encargos de Previdência Municipal = Valor Base \* Percentual Patronal
- **Valor Base:** Total de Base 17 (FUNDO PREVIDÊNCIA) + Base 18 (FUNDO PREVIDÊNCIA 13º SALÁRIO) - Eventos Classif 44 (Parcela isenta fundo previdência) - Eventos Classif 45 (Parcela isenta fundo previdência 13º Salário)
	- o Será considerado os valores totais de Bases e Eventos dentro da competência de geração.
- **Percentual Patronal:** Proveniente dos campos "Fundo" + "Taxa administ." + "Índice aporte" do quadro "Previdência municipal" do "Cadastro de Parâmetros de Outras Previdências e Assistência".
	- o Será considerado o último histórico do "Cadastro de Parâmetros de Outras Previdências e Assistência" com data menor ou igual ao último dia da competência de geração

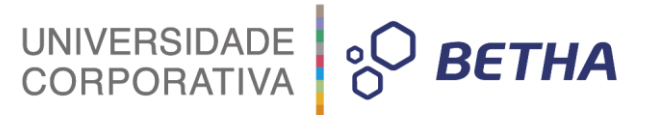

- O Funcionário deverá possuir o vínculo empregatício e Organograma configurado em uma Despesa no "Cadastro de Despesas" que possui o "Tipo despesa" igual a '2 - Encargos da Previdência' ou '5 - Encargos da Previdência, FGTS e Assistência'.
- A Despesa mencionada no item anterior deverá possuir o "Ano referência" igual ao ano em que está sendo gerado as movimentação para o funcionário e "Cadastro de Complemento das Despesas" informada.
- O registro no 'Cadastro de Complemento das Despesas' irá possuir pelo menos uma das colunas informadas: 'Complemento' ou 'Compl. Previd. Geral' ou 'Compl. Previd. Municipal (Fundo)' ou 'Compl. Previd. Municipal (Taxa Admin.)' ou 'Compl. Previd. Municipal (Aporte)'.
- O complemento informado no "Cadastro de Complemento das Despesas" deverá possuir o "Recurso" igual ao informado no argumento "Código da Fonte de Recursos FUNDEB 40%".
- Caso exista mais de uma 'Despesa' e/ou registro (linha) no 'Cadastro de Complemento das Despesa' que atenda as regras anteriores deverá ser considerado o total de encargos por cada registro, conforme comportamento do 'Relatório de Integração Contábil' modelo 'Patronal'.

#### **Fundo Financeiro:**

- **Fórmula:** Total de Encargos de Fundo Financeiro = Valor Base \* Percentual Patronal
- **Valor Base**: Total de Base 201 (FUNDO FINANCEIRO) + Base 202 (FUNDO FINANCEIRO 13º SALÁRIO) - Eventos Classif 79 (Parcela isenta fundo financeiro) - Eventos Classif 80 (Parcela isenta fundo financeiro 13º Salário)
	- o Será considerado os valores totais de Bases e Eventos dentro da competência de geração.
- **Percentual Patronal:** Proveniente dos campos "Fundo" + "Taxa administ." + "Índice aporte" do quadro "Fundo financeiro" do "Cadastro de Parâmetros de Outras Previdências e Assistência".
	- o Será considerado o último histórico do "Cadastro de Parâmetros de Outras Previdências e Assistência" com data menor ou igual ao último dia da competência de geração
- O Funcionário deverá possuir o vínculo empregatício e Organograma configurado em uma Despesa no "Cadastro de Despesas" que possui o "Tipo despesa" igual a '2 - Encargos da Previdência' ou '5 - Encargos da Previdência, FGTS e Assistência'.
- A Despesa mencionada no item anterior deverá possuir o "Ano referência" igual ao ano em que está sendo gerado as movimentação para o funcionário e "Cadastro de Complemento das Despesas" informada.
- O registro no 'Cadastro de Complemento das Despesas' irá possuir pelo menos uma das colunas informadas: 'Complemento' ou 'Compl. Previd. Geral' ou 'Compl. F. Financeiro (Fundo)' ou 'Compl. F. Financeiro (Taxa Admin.)' ou 'Compl. F. Financeiro (Aporte)'.
- O complemento informado no "Cadastro de Complemento das Despesas" deverá possuir o "Recurso" igual ao informado no argumento "Código da Fonte de Recursos FUNDEB 40%".
- Caso exista mais de uma 'Despesa' e/ou registro (linha) no 'Cadastro de Complemento das Despesa' que atenda as regras anteriores deverá ser considerado o total de encargos por cada registro, conforme comportamento do 'Relatório de Integração Contábil' modelo 'Patronal'.

#### **Previdência Estadual:**

- **Fórmula:** Total de Encargos de Previdência Estadual = Valor Base \* Percentual Patronal
- **Valor Base:** Total de Base 13 (PREV. ESTADUAL) + Base 14 (PREV. ESTADUAL 13º SALÁRIO)
	- o Será considerado os valores totais de Bases e Eventos dentro da competência de geração.
- **Percentual Patronal**: Proveniente do campo "Fundo" + "Taxa administ." + "Índice aporte" do quadro "Previdência estadual" do "Cadastro de Parâmetros de Outras Previdências e Assistência".

17

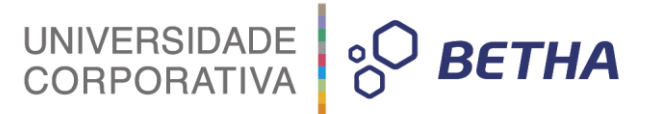

- o Será considerado o último histórico do "Cadastro de Parâmetros de Outras Previdências e Assistência" com data menor ou igual ao último dia da competência de geração
- O Funcionário deverá possuir o vínculo empregatício e Organograma configurado em uma Despesa no "Cadastro de Despesas" que possui o "Tipo despesa" igual a '2 - Encargos da Previdência' ou '5 - Encargos da Previdência, FGTS e Assistência'.
- A Despesa mencionada no item anterior deverá possuir o "Ano referência" igual ao ano em que está sendo gerado as movimentação para o funcionário e "Cadastro de Complemento das Despesas" informada.
- O registro no 'Cadastro de Complemento das Despesas' irá possuir pelo menos uma das colunas informadas: 'Complemento' ou 'Compl. Previd. Geral' ou 'Compl. Previd. Estadual (Fundo)' ou 'Compl. Previd. Estadual (Taxa Admin.)' ou 'Compl. Previd. Estadual (Aporte)'.
- O complemento informado no "Cadastro de Complemento das Despesas" deverá possuir o "Recurso" igual ao informado no argumento "Código da Fonte de Recursos FUNDEB 40%".
- Caso exista mais de uma 'Despesa' e/ou registro (linha) no 'Cadastro de Complemento das Despesa' que atenda as regras anteriores deverá ser considerado o total de encargos por cada registro, conforme comportamento do 'Relatório de Integração Contábil' modelo 'Patronal'.

#### **RGPS:**

- Fórmula: Total de Encargos de RGPS = Valor Base \* Percentual Patronal
- Valor Base: Total de Base 11 (I.N.S.S.) + Base 12 (I.N.S.S. 13º SALÁRIO) Eventos Classif 33 (Base INSS - duplo vínculo) - Eventos Classif 34 (Base INSS 13º salário - duplo vínculo)
	- o Será considerado os valores totais de Bases e Eventos dentro da competência de geração.
- Percentual Patronal: Proveniente da soma dos campos "% INSS" + ("% Acid. Trabalho" X "% FAP") do "Cadastro de Parâmetros da Previdência Federal"
	- o Será considerado o último histórico dos Parâmetros da Previdência Federal com data menor ou igual ao último dia da competência de geração.
- O Funcionário deverá possuir o vínculo empregatício e Organograma configurado em uma Despesa no "Cadastro de Despesas" que possui o "Tipo despesa" igual a '2 - Encargos da Previdência' ou '5 - Encargos da Previdência, FGTS e Assistência'.
- A Despesa mencionada no item anterior deverá possuir o "Ano referência" igual ao ano em que está sendo gerado as movimentação para o funcionário e "Cadastro de Complemento das Despesas" informada.
- O registro no 'Cadastro de Complemento das Despesas' deverá possuir pelo menos uma das colunas informadas: 'Complemento', 'Compl. Previd. Geral' ou 'Compl. Previd. Federal'
- O complemento informado no "Cadastro de Complemento das Despesas" deverá possuir o "Recurso" igual ao informado no argumento "Código da Fonte de Recursos FUNDEB 60%".
- Caso exista mais de uma 'Despesa' e/ou registro (linha) no 'Cadastro de Complemento das Despesa' que atenda as regras anteriores deverá ser considerado o total de encargos por cada registro, conforme comportamento do 'Relatório de Integração Contábil' modelo 'Patronal'.

#### **FGTS:**

- Total FGTS: Eventos classif 2 (FGTS) + Eventos classif 3 (FGTS 13º salário) + Eventos classif 4 (FGTS mês anterior) + Eventos classif 28 (FGTS aviso prévio)
	- o Será considerado os valores totais de Eventos dentro da competência de geração.
- O Funcionário deverá possuir o vínculo empregatício e Organograma configurado em uma Despesa no "Cadastro de Despesas" que possui o "Tipo despesa" igual a '3 - Encargos do FGTS' ou '5 - Encargos da Previdência, FGTS e Assistência'.

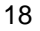

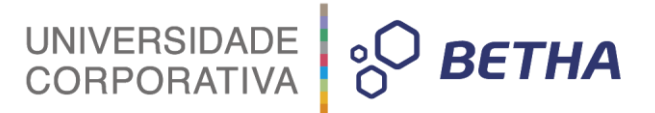

- A Despesa mencionada no item anterior deverá possuir o "Ano referência" igual ao ano em que está sendo gerado as movimentação para o funcionário e "Cadastro de Complemento das Despesas" informada.
- O registro no 'Cadastro de Complemento das Despesas' deverá possuir pelo menos uma das colunas informadas: 'Complemento' ou 'Compl. FGTS'
- O complemento informado no "Cadastro de Complemento das Despesas" deverá possuir o "Recurso" igual ao informado no argumento "Código da Fonte de Recursos FUNDEB 40%".
- Caso exista mais de uma 'Despesa' e/ou registro (linha) no 'Cadastro de Complemento das Despesa' que atenda as regras anteriores deverá ser considerado o total de encargos por cada registro, conforme comportamento do 'Relatório de Integração Contábil' modelo 'Patronal'.
- **Observação:** Poderá existir situações em que o funcionário tenha vários eventos de proventos, porém somente um evento (por exemplo) atenda as regras deste campo. Neste caso o valor do evento deverá ser considerado para a soma do campo, não havendo necessidade que todos os proventos do funcionário estejam configurados (conforme funcionamento atual da "Integração Contábil").
- Se não existir valor a ser gerado que atenda os requisitos anteriores de geração para este campo, será gerado "0,00".

#### **Receita própria (c):**

- o Irá gerar a soma dos eventos calculados do tipo "Provento" e "Encargos Sociais Patronais" para o Funcionário.
- o As movimentações a serem geradas deverão estar contidas na "Competência" de geração.
- o Somente será considerada **a movimentação do Evento e Funcionário se a "Integração Contábil" estiver configurada,** sendo assim se o Evento e/ou Funcionário não seria gerado na Integração Contábil devido a falta de configuração também não deverá ser considerado para este campo.

Detalhamento das Regras do campo **(Receita própria (c)):**

#### **1- Proventos salarias:**

- Será considerado somente os Eventos que possuírem o tipo "Provento" e estar configurado no "Cadastro de Condições para Eventos" com a opção "Soma empenho bruto" igual a "Sim".
- Os Eventos deverão estar configurados no "Cadastro de elementos de Despesas".
- O Funcionário deverá possuir o vínculo empregatício e Organograma configurado em uma Despesa no "Cadastro de Despesas" que possui o "Tipo despesa" igual a "1 - Movimentos Normais".
- A Despesa mencionada no item acima deverá possuir o "Ano referência" igual ao ano em que esta sendo gerado as movimentação para o funcionário.
- O "Elemento" do "Cadastro de elementos de Despesas" do evento deverá estar configurado no "Cadastro de Complemento das Despesas" para a Despesa mencionada nos itens acima. Será considerado o "Evento" vinculado ao "Elemento" informado no "Cadastro de Complemento das Despesas" com o (("Recurso" diferente ao informado nos argumentos "Código da Fonte de Recursos FUNDEB 60%" e "Código da Fonte de Recursos FUNDEB 40%") OU "Recurso" for "Nulo").

#### **2- Encargos Sociais Patronais (Previdência e FGTS):**

 Será considerada também na soma deste campo, os valores de Integração Contábil de encargos sociais (Previdência e FGTS) conforme detalhamento abaixo:

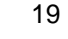

# UNIVERSIDADE<br>CORPORATIVA

#### **Previdência Municipal:**

- Fórmula: Total de Encargos de Previdência Municipal = Valor Base \* Percentual Patronal
- Valor Base: Total de Base 17 (FUNDO PREVIDÊNCIA) + Base 18 (FUNDO PREVIDÊNCIA 13º SALÁRIO) - Eventos Classif 44 (Parcela isenta fundo previdência) - Eventos Classif 45 (Parcela isenta fundo previdência 13º Salário)
	- o Será considerado os valores totais de Bases e Eventos dentro da competência de geração.
- Percentual Patronal: Proveniente dos campos "Fundo" + "Taxa administ." + "Índice aporte" do quadro "Previdência municipal" do "Cadastro de Parâmetros de Outras Previdências e Assistência".
	- o Será considerado o último histórico do "Cadastro de Parâmetros de Outras Previdências e Assistência" com data menor ou igual ao último dia da competência de geração
- O Funcionário deverá possuir o vínculo empregatício e Organograma configurado em uma Despesa no "Cadastro de Despesas" que possui o "Tipo despesa" igual a '2 - Encargos da Previdência' ou '5 - Encargos da Previdência, FGTS e Assistência'.
- A Despesa mencionada no item anterior deverá possuir o "Ano referência" igual ao ano em que está sendo gerado as movimentação para o funcionário e "Cadastro de Complemento das Despesas" informada.
- O registro no 'Cadastro de Complemento das Despesas' irá possuir pelo menos uma das colunas informadas: 'Complemento' ou 'Compl. Previd. Geral' ou 'Compl. Previd. Municipal (Fundo)' ou 'Compl. Previd. Municipal (Taxa Admin.)' ou 'Compl. Previd. Municipal (Aporte)'.
- O complemento informado no "Cadastro de Complemento das Despesas" deverá possuir o (("Recurso" diferente ao informado nos argumentos "Código da Fonte de Recursos FUNDEB 60%" e "Código da Fonte de Recursos FUNDEB 40%") OU "Recurso" for "Nulo").
- Caso exista mais de uma 'Despesa' e/ou registro (linha) no 'Cadastro de Complemento das Despesa' que atenda as regras anteriores deverá ser considerado o total de encargos por cada registro, conforme comportamento do 'Relatório de Integração Contábil' modelo 'Patronal'.

#### **Fundo Financeiro:**

- Fórmula: Total de Encargos de Fundo Financeiro = Valor Base \* Percentual Patronal
- Valor Base: Total de Base 201 (FUNDO FINANCEIRO) + Base 202 (FUNDO FINANCEIRO 13º SALÁRIO) - Eventos Classif 79 (Parcela isenta fundo financeiro) - Eventos Classif 80 (Parcela isenta fundo financeiro 13º Salário)
	- o Será considerado os valores totais de Bases e Eventos dentro da competência de geração.
- Percentual Patronal: Proveniente dos campos "Fundo" + "Taxa administ." + "Índice aporte" do quadro "Fundo financeiro" do "Cadastro de Parâmetros de Outras Previdências e Assistência".
	- o Será considerado o último histórico do "Cadastro de Parâmetros de Outras Previdências e Assistência" com data menor ou igual ao último dia da competência de geração
- O Funcionário deverá possuir o vínculo empregatício e Organograma configurado em uma Despesa no "Cadastro de Despesas" que possui o "Tipo despesa" igual a '2 - Encargos da Previdência' ou '5 - Encargos da Previdência, FGTS e Assistência'.
- A Despesa mencionada no item anterior deverá possuir o "Ano referência" igual ao ano em que está sendo gerado as movimentação para o funcionário e "Cadastro de Complemento das Despesas" informada.
- O registro no 'Cadastro de Complemento das Despesas' irá possuir pelo menos uma das colunas informadas: 'Complemento' ou 'Compl. Previd. Geral' ou 'Compl. F. Financeiro (Fundo)' ou 'Compl. F. Financeiro (Taxa Admin.)' ou 'Compl. F. Financeiro (Aporte)'.

**BETHA** 

 O complemento informado no "Cadastro de Complemento das Despesas" deverá possuir o (("Recurso" diferente ao informado nos argumentos "Código da Fonte de Recursos FUNDEB 60%" e "Código da Fonte de Recursos FUNDEB 40%") OU "Recurso" for "Nulo").

UNIVERSIDADE<br>CORPORATIVA

**BETHA** 

 Caso exista mais de uma 'Despesa' e/ou registro (linha) no 'Cadastro de Complemento das Despesa' que atenda as regras anteriores deverá ser considerado o total de encargos por cada registro, conforme comportamento do 'Relatório de Integração Contábil' modelo 'Patronal'.

#### **Previdência Estadual:**

- Fórmula: Total de Encargos de Previdência Estadual = Valor Base \* Percentual Patronal
- Valor Base: Total de Base 13 (PREV. ESTADUAL) + Base 14 (PREV. ESTADUAL 13º SALÁRIO)
	- o Será considerado os valores totais de Bases e Eventos dentro da competência de geração.
- Percentual Patronal: Proveniente dos campos "Fundo" + "Taxa administ." + "Índice aporte" do quadro "Previdência estadual" do "Cadastro de Parâmetros de Outras Previdências e Assistência"
	- o Será considerado o último histórico do "Cadastro de Parâmetros de Outras Previdências e Assistência" com data menor ou igual ao último dia da competência de geração
- O Funcionário deverá possuir o vínculo empregatício e Organograma configurado em uma Despesa no "Cadastro de Despesas" que possui o "Tipo despesa" igual a '2 - Encargos da Previdência' ou '5 - Encargos da Previdência, FGTS e Assistência'.
- A Despesa mencionada no item anterior deverá possuir o "Ano referência" igual ao ano em que está sendo gerado as movimentação para o funcionário e "Cadastro de Complemento das Despesas" informada.
- O registro no 'Cadastro de Complemento das Despesas' irá possuir pelo menos uma das colunas informadas: 'Complemento' ou 'Compl. Previd. Geral' ou 'Compl. Previd. Estadual (Fundo)' ou 'Compl. Previd. Estadual (Taxa Admin.)' ou 'Compl. Previd. Estadual (Aporte)'.
- O complemento informado no "Cadastro de Complemento das Despesas" deverá possuir o (("Recurso" diferente ao informado nos argumentos "Código da Fonte de Recursos FUNDEB 60%" e "Código da Fonte de Recursos FUNDEB 40%") OU "Recurso" for "Nulo").
- Caso exista mais de uma 'Despesa' e/ou registro (linha) no 'Cadastro de Complemento das Despesa' que atenda as regras anteriores deverá ser considerado o total de encargos por cada registro, conforme comportamento do 'Relatório de Integração Contábil' modelo 'Patronal'.

#### **RGPS:**

- Fórmula: Total de Encargos de RGPS = Valor Base \* Percentual Patronal
- Valor Base: Total de Base 11 (I.N.S.S.) + Base 12 (I.N.S.S. 13º SALÁRIO) Eventos Classif 33 (Base INSS - duplo vínculo) - Eventos Classif 34 (Base INSS 13º salário - duplo vínculo)
	- o Será considerado valores totais de Bases e Eventos dentro da competência de geração.
- Percentual Patronal: Proveniente da soma dos campos "% INSS" + ("% Acid. Trabalho" X "% FAP") do "Cadastro de Parâmetros da Previdência Federal"
	- o Será considerado o último histórico dos Parâmetros da Previdência Federal com data menor ou igual ao último dia da competência de geração.
- O Funcionário deverá possuir o vínculo empregatício e Organograma configurado em uma Despesa no "Cadastro de Despesas" que possui o "Tipo despesa" igual a '2 - Encargos da Previdência' ou '5 - Encargos da Previdência, FGTS e Assistência'.
- A Despesa mencionada no item anterior deverá possuir o "Ano referência" igual ao ano em que está sendo gerado as movimentação para o funcionário e "Cadastro de Complemento das Despesas" informada.

 O registro no 'Cadastro de Complemento das Despesas' deverá possuir pelo menos uma das colunas informadas: 'Complemento', 'Compl. Previd. Geral' ou 'Compl. Previd. Federal'

UNIVERSIDADE<br>CORPORATIVA

**BETHA** 

- 2.2.7.2.15.3.1.4.7 O complemento informado no "Cadastro de Complemento das Despesas" deverá possuir o (("Recurso" diferente ao informado nos argumentos "Código da Fonte de Recursos FUNDEB 60%" e "Código da Fonte de Recursos FUNDEB 40%") OU "Recurso" for "Nulo").
- Caso exista mais de uma 'Despesa' e/ou registro (linha) no 'Cadastro de Complemento das Despesa' que atenda as regras anteriores deverá ser considerado o total de encargos por cada registro, conforme comportamento do 'Relatório de Integração Contábil' modelo 'Patronal'.

#### **FGTS:**

- Total FGTS: Eventos classif 2 (FGTS) + Eventos classif 3 (FGTS 13º salário) + Eventos classif 4 (FGTS mês anterior) + Eventos classif 28 (FGTS aviso prévio)
	- o Será considerado os valores totais de Eventos dentro da competência de geração.
- O Funcionário deverá possuir o vínculo empregatício e Organograma configurado em uma Despesa no "Cadastro de Despesas" que possui o "Tipo despesa" igual a '3 - Encargos do FGTS' ou '5 - Encargos da Previdência, FGTS e Assistência'.
- A Despesa mencionada no item anterior deverá possuir o "Ano referência" igual ao ano em que está sendo gerado as movimentação para o funcionário e "Cadastro de Complemento das Despesas" informada.
- O registro no 'Cadastro de Complemento das Despesas' deverá possuir pelo menos uma das colunas informadas: 'Complemento' ou 'Compl. FGTS'.
- O complemento informado no "Cadastro de Complemento das Despesas" deverá possuir o (("Recurso" diferente ao informado nos argumentos "Código da Fonte de Recursos FUNDEB 60%" e "Código da Fonte de Recursos FUNDEB 40%") OU "Recurso" for "Nulo").
- Caso exista mais de uma 'Despesa' e/ou registro (linha) no 'Cadastro de Complemento das Despesa' que atenda as regras anteriores deverá ser considerado o total de encargos por cada registro, conforme comportamento do 'Relatório de Integração Contábil' modelo 'Patronal'.
- Se não existir valor a ser gerado que atenda os requisitos anteriores de geração para este campo, será gerado "0,00".
- **Observação:** Poderá existir situações em que o funcionário tenha vários eventos de proventos, porém somente um evento (por exemplo) atenda as regras deste campo. Neste caso o valor do evento deverá ser considerado para a soma do campo, não havendo necessidade que todos os proventos do funcionário estejam configurados (conforme funcionamento atual da "Integração Contábil").
- **Total (a+b+c):**
	- o Irá gerar a soma dos valores dos argumentos **"Parcela mínima de 60% do FUNDEB (a)"** e **"Parcela máxima de 40% do FUNDEB (b)"** e **"Receita própria (c)"** para o Funcionário.

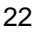

**Exemplo de geração do arquivo SIOPE de um funcionário:**

**- Folha Pagamento:**

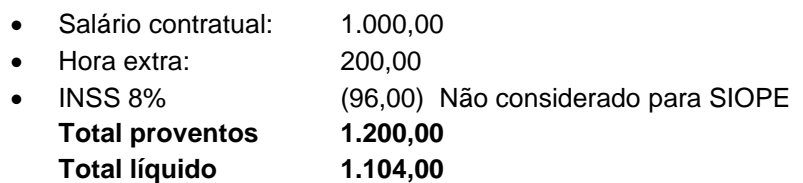

UNIVERSIDADE<br>CORPORATIVA

**<sup>O</sup>** BETHA

**- Encargos Patronais:**

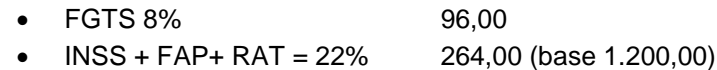

**- Resumo:**

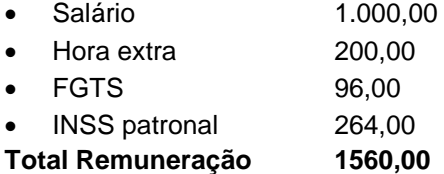

#### **- Será enviado para o SIOPE as informações das seguintes colunas:**

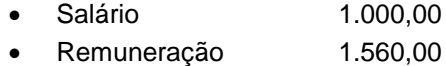

## **5. Importação no SIOPE**

<span id="page-23-0"></span>O arquivo gerado pelo sistema Folha deverá ser importado no Programa **"SIOPE Municipal 2017",** selecionando omenu **"Remuneração dos Profissionais de Educação",** em seguida acessar o caminho: **SIOPE >> Arquivo >> Importar dados de arquivo CSV**.

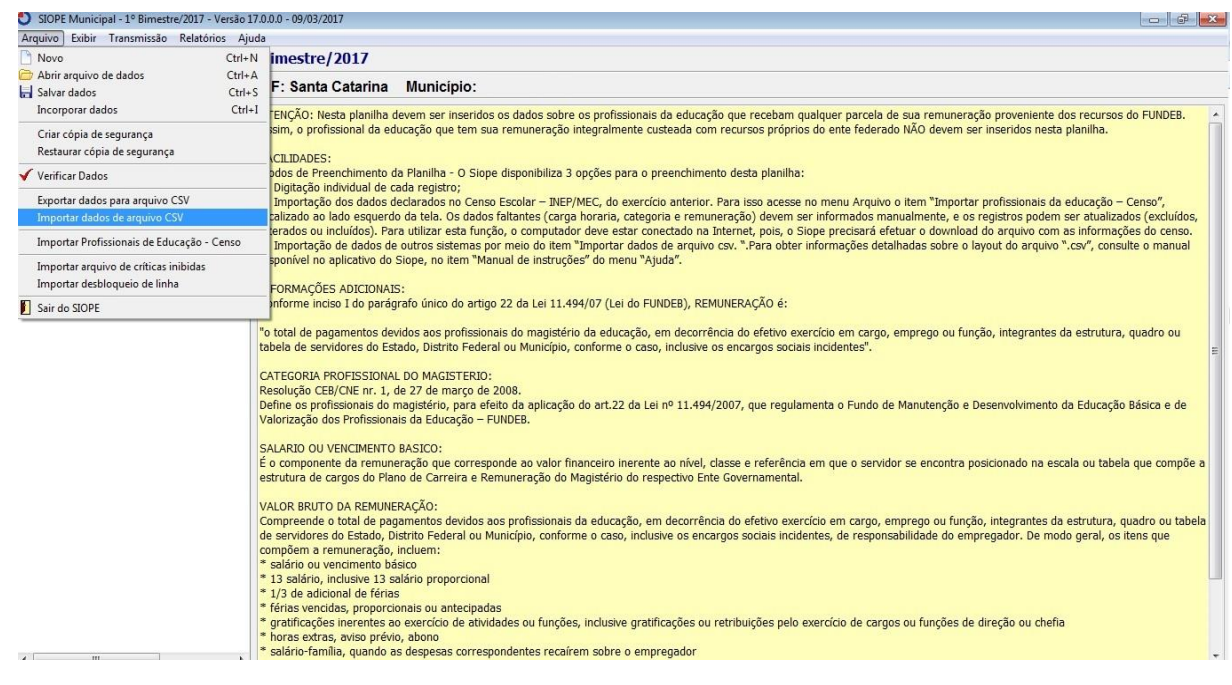

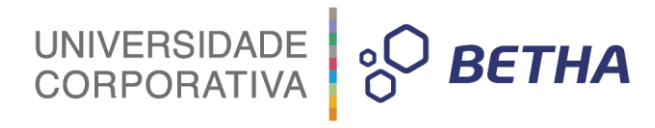

A importação será realizada através do e opção **"Apenas o item selecionado e suas planilhas"**.

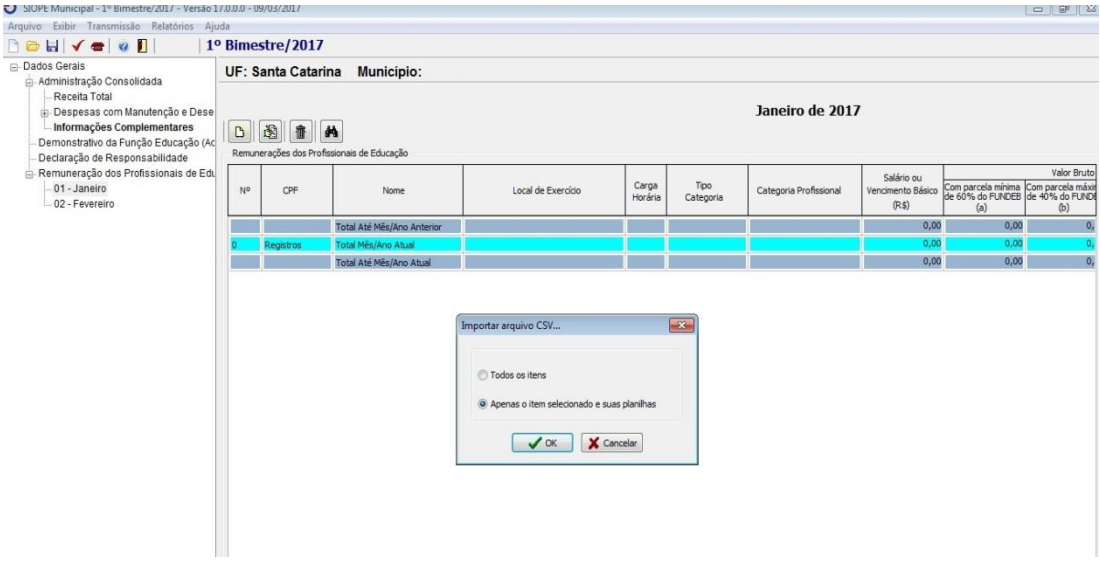

Em caso de dúvidas ente em contato com a filial ou a revenda que atende a sua Entidade.